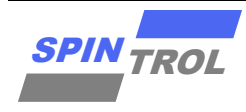

# 使用指南

# **SPC1169 SPI** 使用指南

版本 A/0 – 2023 年 4 月

# 概述

SPI 协议是一通信协议,即串行外围接口,是一种高速全双工的通信总线。它被广泛地使用在 多种外部设备进行通信,比如 ADC、音频解码器、LCD 等设备与 MCU 间,要求通讯速率较高 的场合。

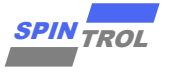

# 目录

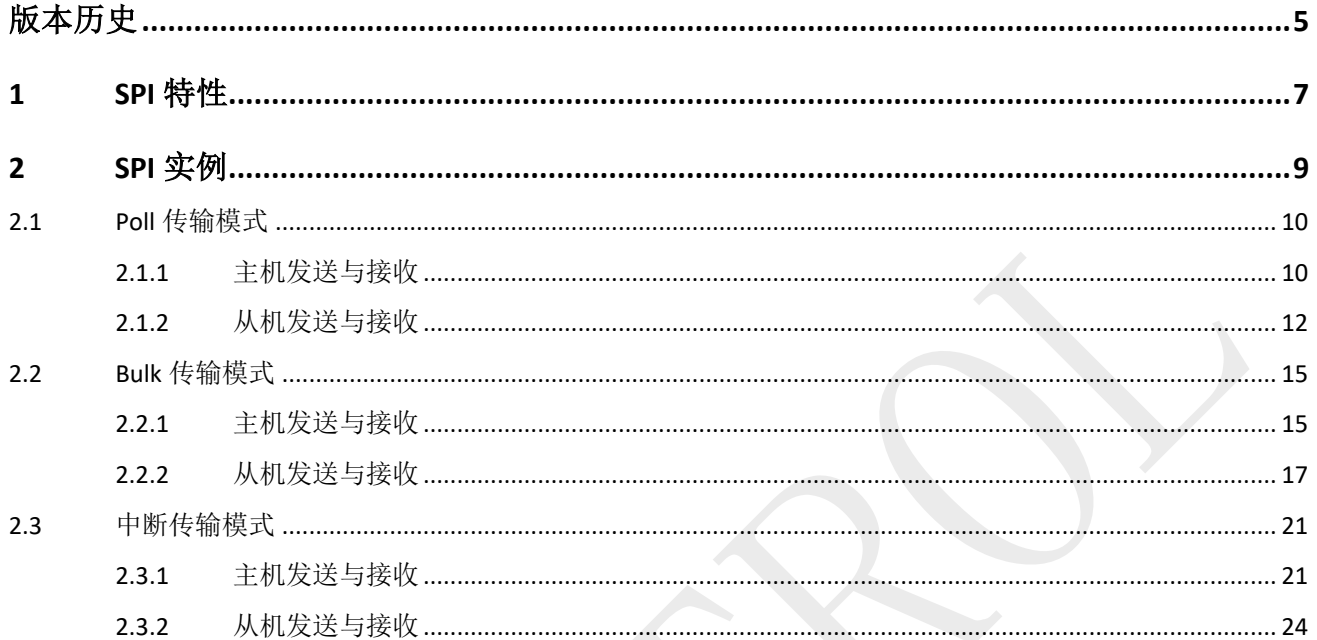

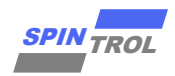

# 图片列表

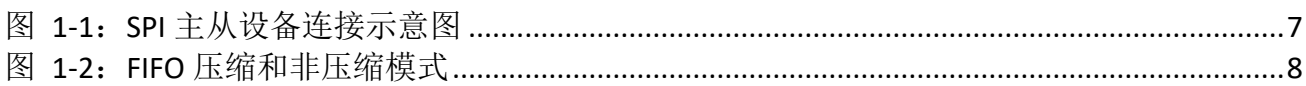

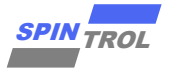

# 表格列表

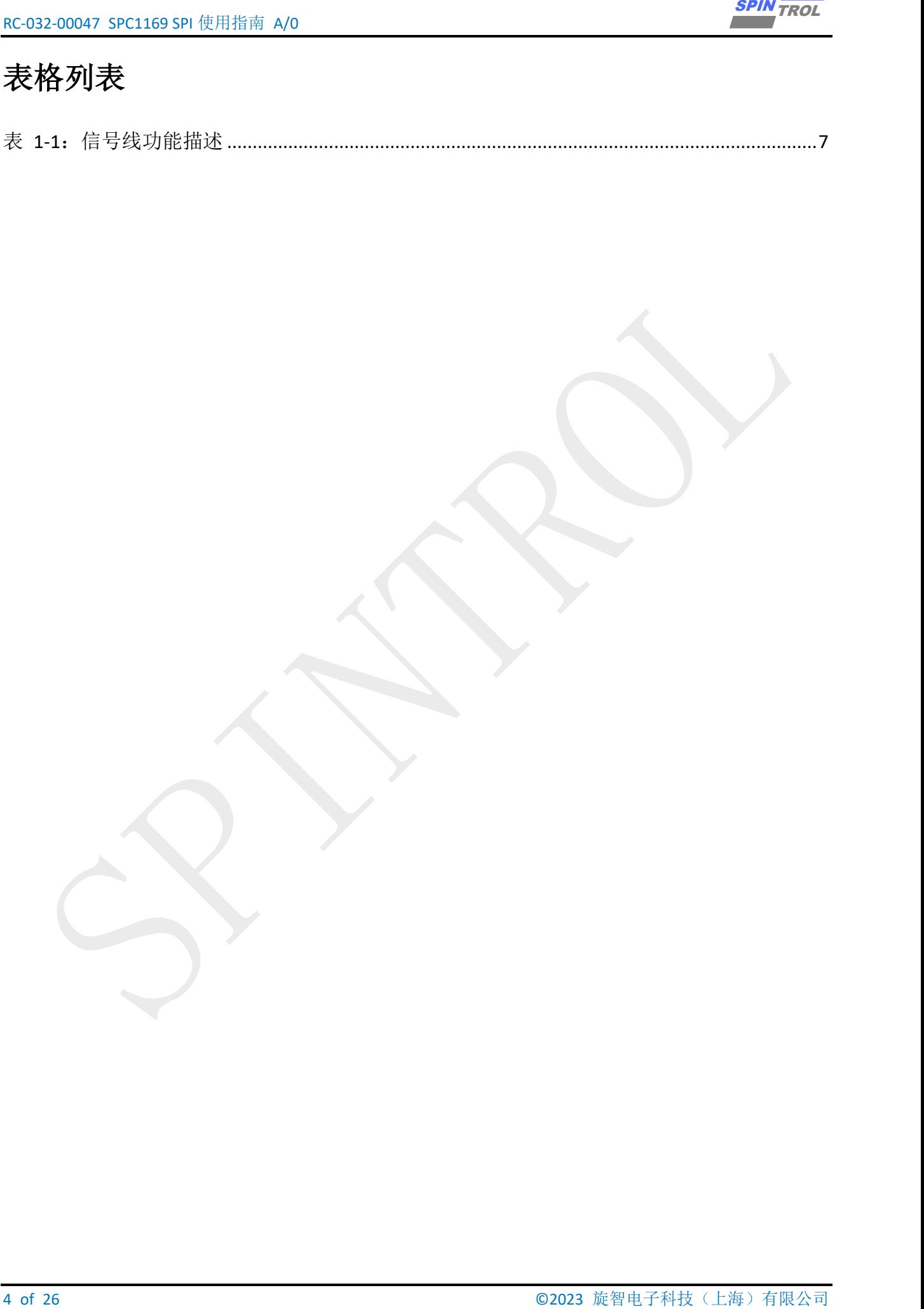

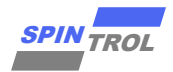

# <span id="page-4-0"></span>版本历史

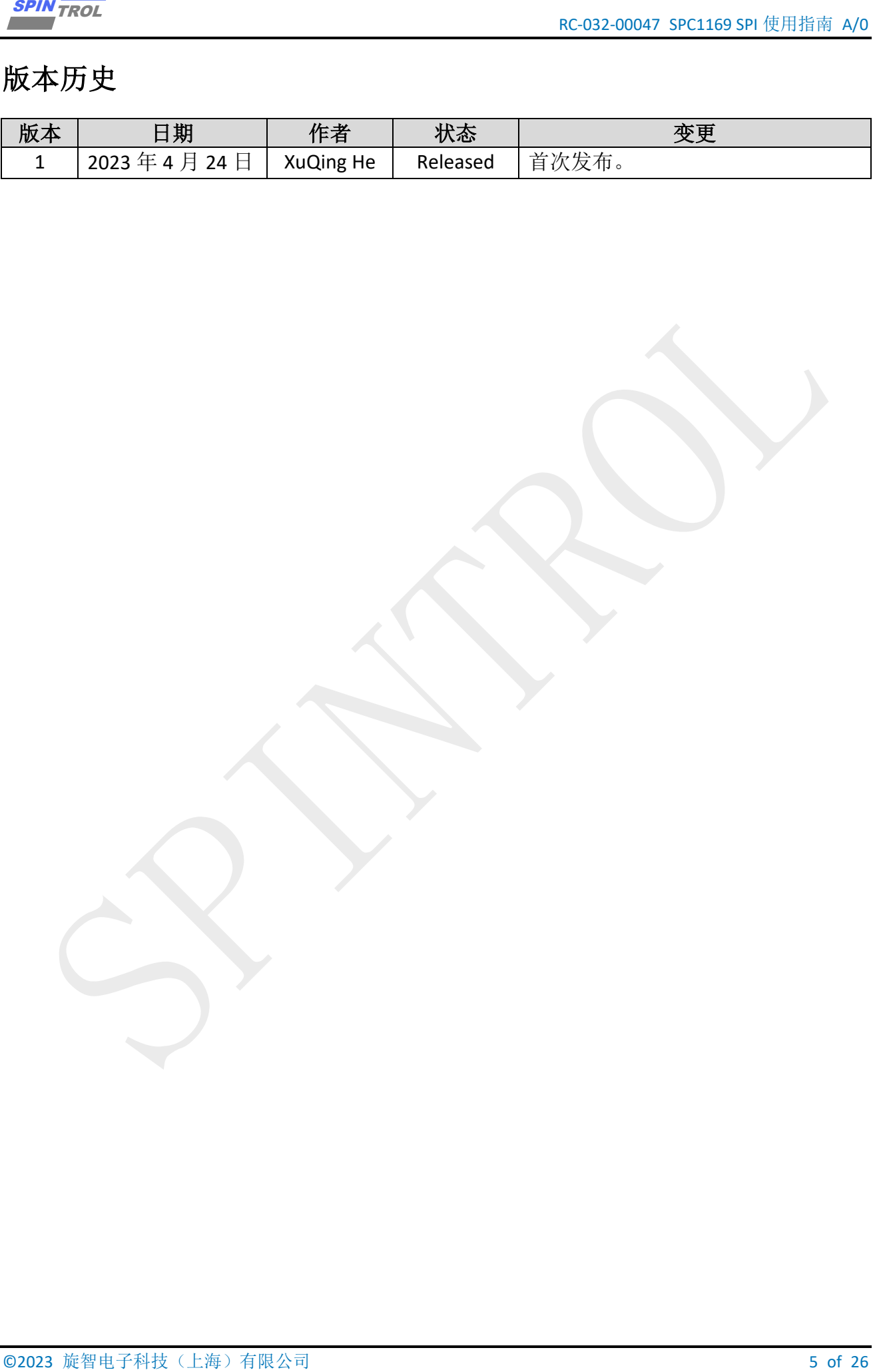

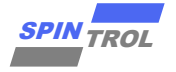

# 术语或缩写

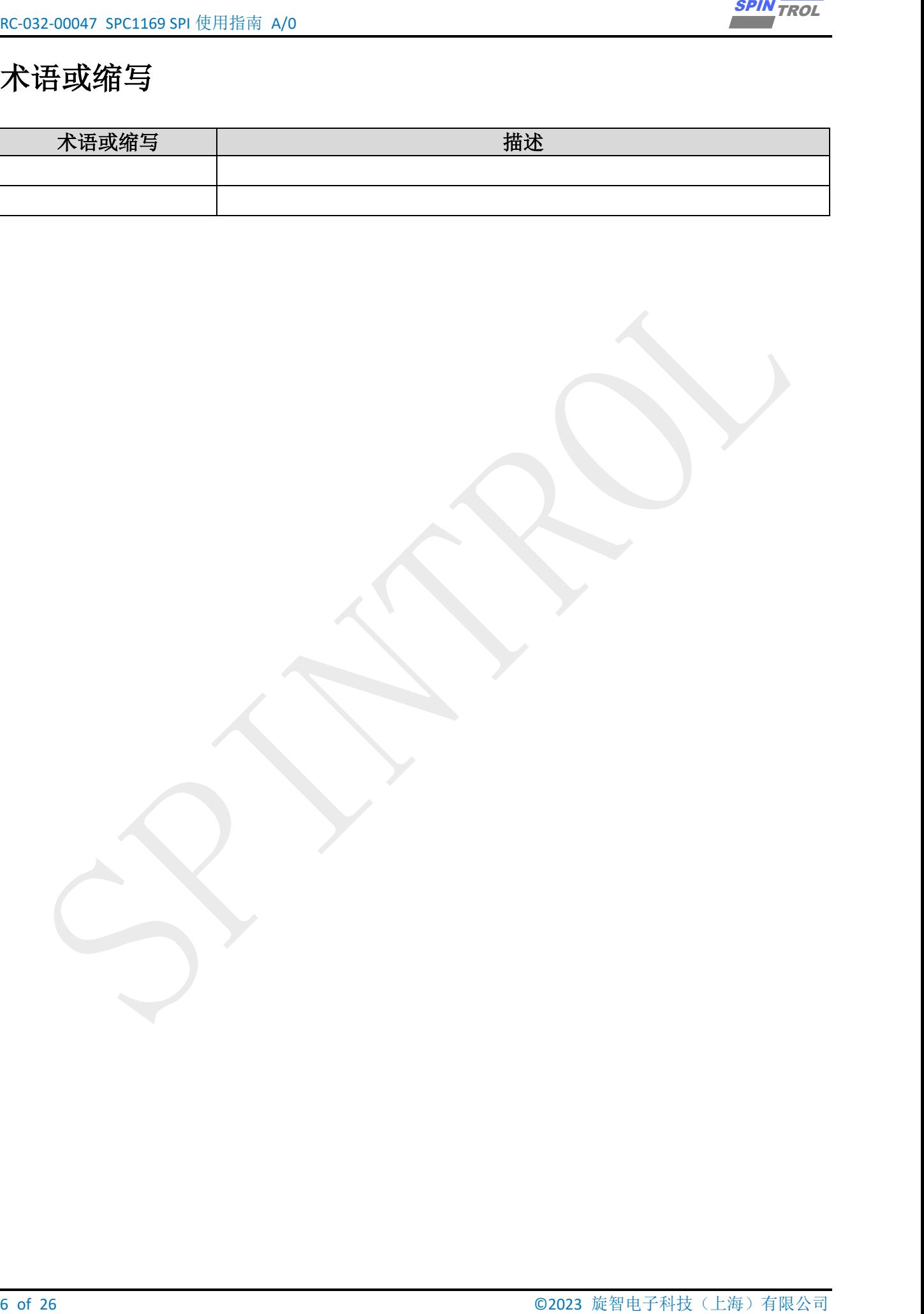

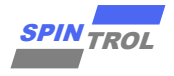

# <span id="page-6-0"></span>**1 SPI** 特性

SPC1169 内建两个 SPI 单元。SPC1169 的 SPI 单元有以下特点:

- − 支持全双工/单工传输;
- − 支持 8、16、24、32 位帧格式传输;
- − 数据传输最高数量可达 50Mbps;
- − 数据流顺序为最高有效位优先;
- − 内建宽度 32byte 深度 16 的发送和接收 FIFO;
- − 支持可配的压缩 FIFO;

SPI 通信设备之间的常用的连接方式见图 1-1。在 SPI 通信过程中,只有主机有发送 SCK 的能力。如果从机有需求向主机发送数据,只能通过主机发送空数据产生时钟用来 接收从机发送的数据。

<span id="page-6-1"></span>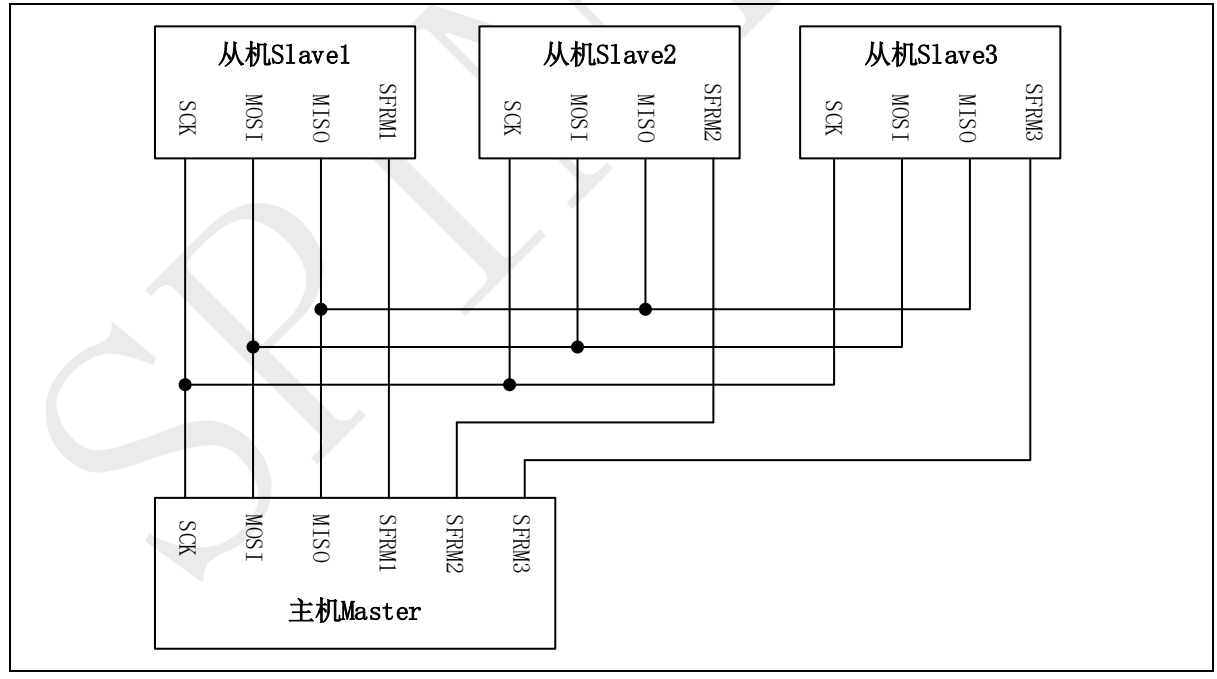

图 **1-1**:SPI 主从设备连接示意图

## 表 **1-1**:信号线功能描述

<span id="page-6-2"></span>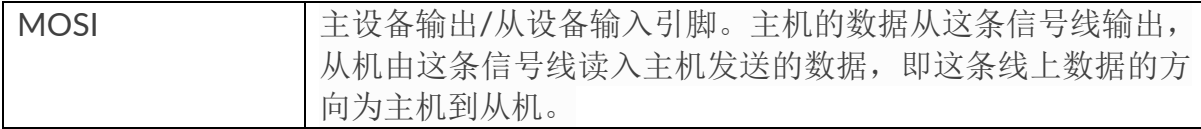

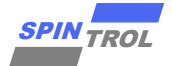

RC-032-00047 SPC1169 SPI 使用指南 A/0

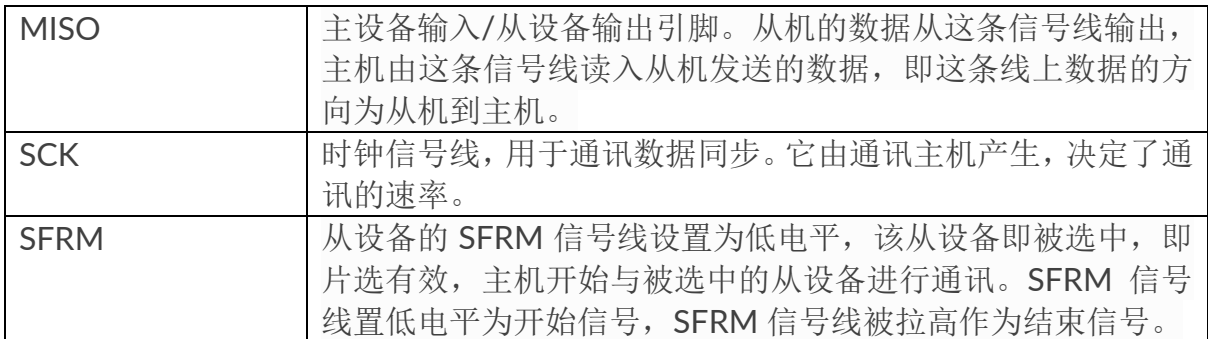

SPC1169 支持压缩的数据 FIFO, 例如传输的数据为 16bit。当使能 FIFO 工作在非压 缩模式下时,Data0 数据会独占 FIFO 的一个条目;当使能 FIFO 工作在压缩模式下,Data0 和 Data1 会存储在 FIFO 的第一个条目如图 [1-2](#page-7-0),在读写数据时也是一次性访问 Data0 和 Data1。

<span id="page-7-0"></span>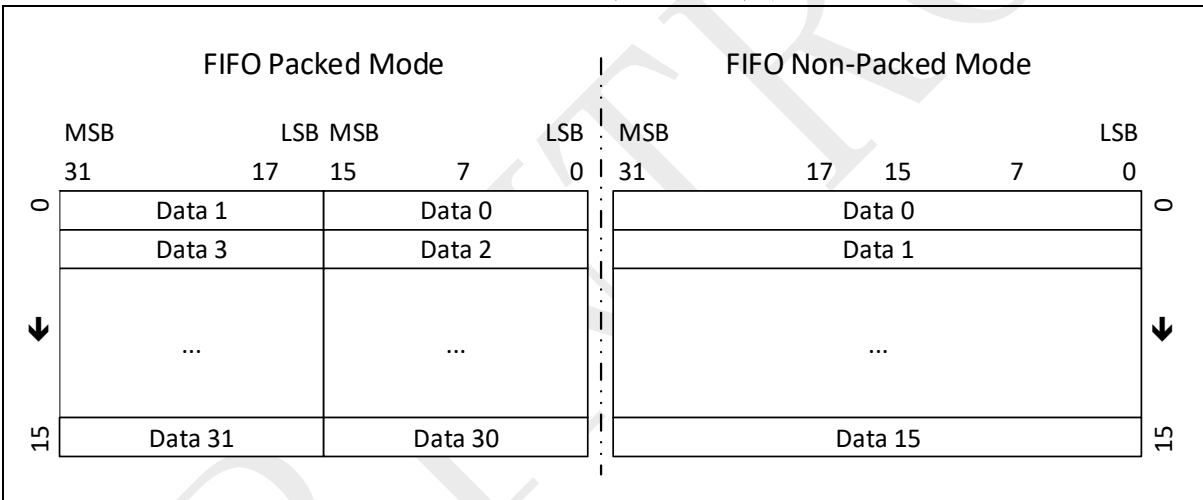

## 图 **1-2**:**FIFO** 压缩和非压缩模式

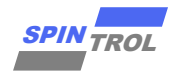

# <span id="page-8-0"></span>**2 SPI** 实例

SPI 总线传输具有三种传输模式: Bulk 传输模式、Poll 传输模式、中断传输模式。Bulk 传输 和 Poll 传输的区别是 Bulk 传输过程中会锁住 SFRM 信号一直占用 I2C 总线,其他两种模式在传 输完一帧数据后会释放 SFRM 信号, 让 I2C 总线空闲。

SPI 极性(CPOL): 时钟信号空闲时的电平状态, CPOL 为 0 时, 时钟空闲电平为低, CPOL 为1时,时钟空闲电平为高。

SPI 相位(CPHA): 采样数据的时刻, CPHA 为 0 时, 在第一个边沿进行采数据, CPHA=1 时,在第二个边沿进行采数据。

= 2023 FOREX END TROLL THE END TROLL THE END TROLL THE END TROLL THE END TROLL THE END TROLL THE END TROLL THE END TROLL THE END TROLL THE END TROLL THE END TROLL THE END TROLL THE END TROLL THE END TROLL THE END TROLL T CPOL=0,CPHA=0 时,时钟空闲电平为低电平,第一个边沿是由低边高,所以上升沿采样。 CPOL=0,CPHA=1 时,时钟空闲电平为低电平,第二个边沿是由高边低,所以下降沿采样。 CPOL=1,CPHA=0 时,时钟空闲电平为高电平,第一个边沿是由高边低,所以下降沿采样。 CPOL=1,CPHA=1 时,时钟空闲电平为高电平,第二个边沿是由低边高,所以上升沿采样。

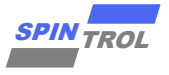

## <span id="page-9-0"></span>**2.1 Poll** 传输模式

## <span id="page-9-1"></span>**2.1.1** 主机发送与接收

本示例中演示 SPI 作为主机使用 Poll 传输模式进行发送数据和接收数据。发送的数据宽度 为 8bit, 速度为 1M, 极性 CPOL=0、相位 CPHA=0。其配置流程如下:

- − 初始化系统时钟,UART 调试口以及初始化 SPI 的 GPIO;
- 调用 SPI\_Init()函数进行配置 SPI 主机模式、极性与相位、波特率,需要与从机的配置一致, 并调用 SPI\_Enable()函数使能 SPI 模块;
- 调用 SPI\_MasterTransceive()函数进行发送与接收数据,并对数据进行校对;

```
10 of 26 Orientation (1.1 of 26 Orientation 10 orientation 10 orientation 10 orientation 10 orientation 10 orientation 10 orientation 10 orientation 10 orientation 10 orientation 10 orientation 10 orientation 10 orientati
Poll 传输(主机发送与接收)
#define DEBUG_INFO 1 
/*debug infomation flag*/
#define T_BUFFER_SIZE 128 
/*data size of recieve and tansmit*/
#define DataWidth_8bit 8 
/*data width size of SPI*/
#define SPIBaudrate_1M 1000000 
/*SPI baudrate*/
uint32 t gu32BuffSize = T BUFFER SIZE;
uint32 t gau32TxBuf[T_BUFFER_SIZE];
uint32 t gau32RxBuf[T_BUFFER_SIZE];
ErrorStatus estatus;
static ErrorStatus Check_Receive_Data(void)
{
    int i;
    uint8_t u8Data = 0;
     /*To check the datum sent and recieved are the same*/
    for(i = 0; i < gu32BuffSize; i++)
     {
        if (gau32RxBuf[i] != u8Data)
 {
           #if DEBUG_INFO
           printf("[Error]@%4d: TX(0x%02X) != RX(0x%02X)\n", LINE , u8Data,
gau32RxBuf[i] );
           #endif
           return ERROR;
        }
        else
        {
           #if DEBUG_INFO
           printf("%3d: TX(0x%02X) == RX(0x%02X)\n", i, u8Data, gau32RxBuf[i] );
           #endif
        }
        u8Data++;
     }
    return SUCCESS;
}
```

```
SPIN
```

```
void SPI TxRx (void)
\overline{f}int i;uint8 t u8Data = 0;
   /* Prepare data to be send */for (i = 0; i < (int) (gu32BuffSize); i++)\overline{A}qau32TxBuf[i] = u8Data++;\mathbf{A}printf("Master TxRx data... \n'\nSPI MasterTransceive(SPI1, gau32TxBuf, gau32RxBuf, gu32BuffSize);
   estatus = Check Receive Data();
   if (estatus == \overline{S}UCCESS)
   \sqrt{ }printf("Success\n'\;
   \mathbf{F}\mathbf{E}* @brief
           In this case, Master sent data to slave and then read these datum
back from slave.
\Delta \theta\bulletThis demo code couple with another named 'SPI Slave TxRx Polling'.
            First start the 'SPI Slave TxRx Polling' and then start the
'SPI Master B2B TxRx Polling'
int main (void)
\mathbf{f}CLOCK InitWithRCO (CLOCK CPU 100MHZ) ;
  Delay Init();
   7\star* Init the UART
   \star/
   PIN SetChannel (PIN GPIO10, PIN GPIO10 UART0 TXD);
   PIN SetChannel (PIN GPIO11, PIN GPIO11 UARTO RXD);
  UART Init(UARTO, 38400);
  printf("Enter the test\n");/* Set GPIOs as SPI function */
   PIN SetChannel (PIN GPIO12, PIN GPIO12 SPI1 SCLK);
   PIN_SetChannel(PIN_GPIO13, PIN_GPIO13_SPI1_SFRM);
   PIN_SetChannel(PIN_GPIO14, PIN_GPIO14_SPI1_MOSI);
   PIN SetChannel (PIN GPIO15, PIN GPIO15 SPI1 MISO);
   /* Set Output Strength (for high speed) */
  PIN_SetOutStrength(PIN_GPIO12, PIN_OUT_STRENGTH_20MA);<br>PIN_SetOutStrength(PIN_GPIO13, PIN_OUT_STRENGTH_20MA);
   PIN SetOutStrength (PIN GPIO14, PIN OUT STRENGTH 20MA);
```
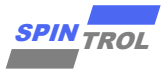

```
 PIN_SetOutStrength(PIN_GPIO15, PIN_OUT_STRENGTH_20MA);
    /*
    * Init SPI Baud Rate, Frame Format
    * 1) Set master mode
    * 2) Set PHS_POL_00 mode
    * 3) Set frame data 8-bits width
    * 4) Set transfer speed 1Mbps
    */
    SPI_Init(SPI1, SPI_MASTER, SPI_MODE_PHS_POL_00, DataWidth_8bit,
SPIBaudrate 1M);
    /* Enable SPI */
    SPI_Enable(SPI1);
    /* SPI Master Tx/Rx datum */
    SPI_TxRx();
    while (1)
    {
    }
}
```
## <span id="page-11-0"></span>**2.1.2** 从机发送与接收

本示例中演示 SPI 作为从机使用 Poll 传输模式进行发送数据和接收数据,发送的数据宽度 为 8bit, 速度为 1M, 极性 CPOL=0、相位 CPHA=0。其配置流程如下:

- 初始化系统时钟, UART 调试口以及初始化 SPI 的 GPIO;
- 调用 SPI\_Init()函数进行配置 SPI 从机模式、极性与相位、波特率,需要与从机的配置一致, 并调用 SPI\_Enable()函数使能 SPI 模块;
- 调用 SPI\_SlaveTransceive ()函数进行发送与接收数据,并对数据进行校对;

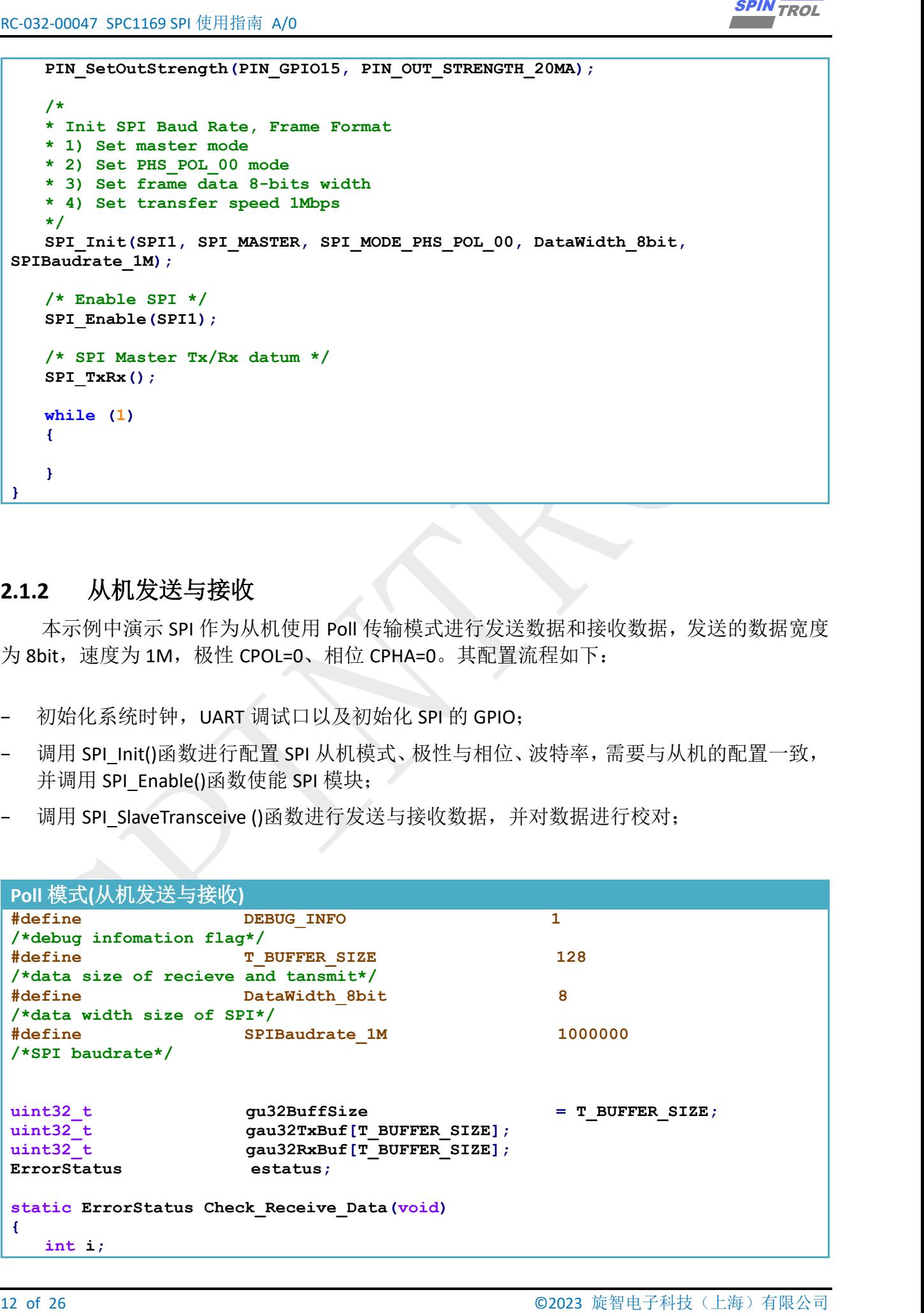

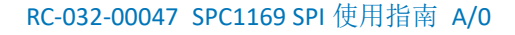

```
/*To check the datum sent and recieved are the same*/
   for (i = 0; i < gu32BuffSize; i++)
   -4
      if (gau32RxBuf[i] != u8Data)-4
         #if DEBUG INFO
         printf("\overline{\text{Error}}(%4d: TX(0x%02X) != RX(0x%02X)\n", LINE, u8Data,
qau32RxBuf[i] ) ;
         #endif
        return ERROR;
      \mathbf{A}else
      \left\{ \right.#if DEBUG INFO
         printf("\sqrt[8]{3}d: TX(0x%02X) == RX(0x%02X)\n", i, u8Data, gau32RxBuf[i]);
         #endif
      \mathbf{r}u8Data++;
   \mathbf{1}return SUCCESS;
\mathbf{1}void SPI TxRx (void)
\overline{f}int i;uint8 t u8Data = 0;
  /* Prepare data to be send */for (i = 0; i < (int) (gu32BuffSize); i++)\overline{A}qau32TxBuf[i] = u8Data++;\mathcal{F}printf("Slave TxRx data... \n\cdot);
  SPI SlaveTransceive(SPI1, gau32TxBuf, gau32RxBuf, gu32BuffSize);
  estatus = Check Receive Data();
  if (estatus == SUCESS)
   \sqrt{ }printf("Success\n'\mathbf{I}\mathbf{E}* @brief
           In this case, slave sent datum received from master back to
master.
\Delta \theta\starThis demo code couple with another named
'SPI Master Polling TxRx'.
           First start the 'SPI Slave TxRx Polling' and then start the
'SPI Master Polling TxRx'
```
**SPIN TROL** 

uint8 t u8Data =  $0$ ;

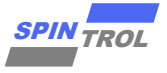

```
14 \alpha14 of 2023 \alpha (14 of 2023 \alpha 2023 \alpha 2023 \alpha 2023 \alpha 2023 \alpha 2023 \alpha 2023 \alpha 2023 \alpha 2023 \alpha 2023 \alpha 2023 \alpha 2023 \alpha 2023 \alpha 2023 \alpha 2023 \alpha 2023 \alpha 2023 \alpha 2023 \alpha 2023 \alpha 2
int main(void)
{
     CLOCK_InitWithRCO(CLOCK_CPU_100MHZ);
     Delay_Init();
      /*
      * Init the UART
      */
     PIN_SetChannel(PIN_GPIO10, PIN_GPIO10_UART0_TXD);
    PIN_SetChannel(PIN_GPIO11, PIN_GPIO11_UART0_RXD);
     UART_Init(UART0, 38400);
     printf("Enter the test\n");
      /* Set GPIOs as SPI function */
     PIN_SetChannel(PIN_GPIO12, PIN_GPIO12_SPI1_SCLK);
     PIN_SetChannel(PIN_GPIO13, PIN_GPIO13_SPI1_SFRM);
     PIN_SetChannel(PIN_GPIO14, PIN_GPIO14_SPI1_MOSI);
     PIN_SetChannel(PIN_GPIO15, PIN_GPIO15_SPI1_MISO);
      /* Set Output Strength(for high speed) */
     PIN_SetOutStrength(PIN_GPIO12, PIN_OUT_STRENGTH_20MA);
     PIN_SetOutStrength(PIN_GPIO13, PIN_OUT_STRENGTH_20MA);
     PIN_SetOutStrength(PIN_GPIO14, PIN_OUT_STRENGTH_20MA);
     PIN_SetOutStrength(PIN_GPIO15, PIN_OUT_STRENGTH_20MA);
     /*
      * Init SPI Baud Rate, Frame Format
      * 1) Set slave mode
      * 2) Set PHS_POL_00 mode
      * 3) Set frame data 8-bits width
      * 4) Set transfer speed 1Mbps
      */
     SPI_Init(SPI1, SPI_SLAVE, SPI_MODE_PHS_POL_00, DataWidth_8bit,
SPIBaudrate_1M);
     /* Enable SPI */
     SPI_Enable(SPI1);
      /* SPI Master Tx/Rx datum */
     SPI_TxRx();
     while (1)
      {
      }
 }
```
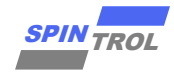

## <span id="page-14-0"></span>**2.2 Bulk** 传输模式

## <span id="page-14-1"></span>**2.2.1** 主机发送与接收

本示例中演示 SPI 作为主机使用 Bulk 传输模式进行发送数据和接收数据。发送的数据宽度 为 8bit, 速度为 1M, 极性 CPOL=0、相位 CPHA=0。其配置流程如下:

- − 初始化系统时钟,UART 调试口以及初始化 SPI 的 GPIO;
- 调用 SPI\_Init()函数进行配置 SPI 主机模式、极性与相位、波特率,需要与从机的配置一致, 并调用 SPI\_Enable()函数使能 SPI 模块;
- 调用 SPI\_MasterB2BTransceive ()函数进行发送与接收数据,并对数据进行校对;

```
© 2023 旋智电子科技(上海)有限公司 15 of 26 SPIN TROL
Bulk 传输(主机发送与接收)
#define DEBUG_INFO 1 /*debug 
infomation flag*/
#define T_BUFFER_SIZE 128 /*data size 
of recieve and tansmit*/
#define DataWidth_8bit 8 /*data width 
size of SPI*/
#define SPIBaudrate_1M 1000000 /*SPI 
baudrate*/
uint32 t gu32BuffSize = T_BUFFER_SIZE;
uint32 t gau32TxBuf[T_BUFFER_SIZE];
uint32<sup>t</sup> gau32RxBuf[T_BUFFER_SIZE];
ErrorStatus estatus;
static ErrorStatus Check_Receive_Data(void)
{
    int i;
    uint8_t u8Data = 0;
    /*To check the datum sent and recieved are the same*/
    for(i = 0; i < gu32BuffSize; i++)
    {
      if (gau32RxBuf[i] != u8Data)
       {
         #if DEBUG_INFO
         printf("[Error]@%4d: TX(0x%02X) != RX(0x%02X)\n", __LINE__, u8Data,
gau32RxBuf[i] );
         #endif
         return ERROR;
      }
      else
       {
         #if DEBUG_INFO
         printf("%3d: TX(0x%02X) == RX(0x%02X)\n", i, u8Data, gau32RxBuf[i] );
         #endif
       }
      u8Data++;
    }
    return SUCCESS;
}
```
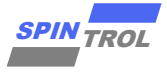

```
void SPI TxRx (void)
-1
  int i;uint8 t u8Data = 0;
  /* Prepare data to be send */for (i = 0; i < (int) (gu32BuffSize); i++)\left\vert \cdot \right\vertqau32TxBuf[i] = u8Data++;\mathbf{A}printf ("Master TxRx data...\n");
  SPI MasterB2BTransceive(SPI1, gau32TxBuf, gau32RxBuf, gu32BuffSize);
  estatus = Check Receive Data();
  if (estatus == \overline{S}UCCESS)
     printf("Success\n'\);
  \mathcal{F}\mathbf{I}* @brief
           In this case, Master sent datum to slave and then read these
datum back with Back-to-Back mode. There two ways
\starto trigger Back-to-Back mode:
               1). TX FIFO is not empty while 'SFRAM' signal is valid period.
               2). If the data width is less then 16bits, and when the Back-
to-Back mode is enable. what's more, there is
                 a key point : The max speed of Back-to-Back mode is 4M,
because of the limit of MCU can cause the TX
\starFIFO empty to break out the Back-to-Back mode.
           This demo code couple with another named
'SPI Slave B2B TxRx Polling'.
           First start the 'SPI Slave B2B TxRx Polling' and then start the
'SPI Master B2B TxRx Polling'
int main (void)
Ł
  CLOCK InitWithRCO (CLOCK CPU 100MHZ) ;
  Delay Init();
   1** Init the UART
   \star/
  PIN_SetChannel(PIN_GPIO10, PIN_GPIO10_UART0_TXD);
  PIN SetChannel (PIN GPIO11, PIN GPIO11 UARTO RXD);
  UART Init(UART0, 38400);
  printf ("Enter the test\n");
```
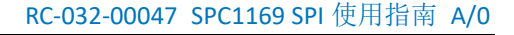

```
© 2023 旋智电子科技(上海)有限公司 17 of 26 SPIN TROL
     /* Set GPIOs as SPI function */
     PIN_SetChannel(PIN_GPIO12, PIN_GPIO12_SPI1_SCLK);
     PIN_SetChannel(PIN_GPIO13, PIN_GPIO13_SPI1_SFRM);
     PIN_SetChannel(PIN_GPIO14, PIN_GPIO14_SPI1_MOSI);
     PIN_SetChannel(PIN_GPIO15, PIN_GPIO15_SPI1_MISO);
     /* Set Output Strength(for high speed) */
     PIN_SetOutStrength(PIN_GPIO12, PIN_OUT_STRENGTH_20MA);
 PIN_SetOutStrength(PIN_GPIO13, PIN_OUT_STRENGTH_20MA);
 PIN_SetOutStrength(PIN_GPIO14, PIN_OUT_STRENGTH_20MA);
     PIN_SetOutStrength(PIN_GPIO15, PIN_OUT_STRENGTH_20MA);
     /*
     * Init SPI Baud Rate, Frame Format
     * 1) Set master mode
     * 2) Set PHS_POL_00 mode
     * 3) Set frame data 8-bits width
     * 4) Set transfer speed 1Mbps
     */
     SPI_Init(SPI1, SPI_MASTER, SPI_MODE_PHS_POL_00, DataWidth_8bit,
SPIBaudrate_1M);
     /* Enable SPI */
     SPI_Enable(SPI1);
     /* SPI Master Tx/Rx datum */
     SPI_TxRx();
     while (1)
     {
     }
}
```
## <span id="page-16-0"></span>**2.2.2** 从机发送与接收

本示例中演示 SPI 作为从机使用 Bulk 传输模式进行发送数据和接收数据。发送的数据宽度 为 8bit,速度为 1M,极性 CPOL=0、相位 CPHA=0。其配置流程如下:

- 初始化系统时钟, UART 调试口以及初始化 SPI 的 GPIO;
- 调用 SPI\_Init()函数进行配置 SPI 从机模式、极性与相位、波特率,需要与从机的配置一致, 并调用 SPI\_Enable()函数使能 SPI 模块;
- 调用 SPI\_SlaveTransceive ()函数进行发送与接收数据,并对数据进行校对;

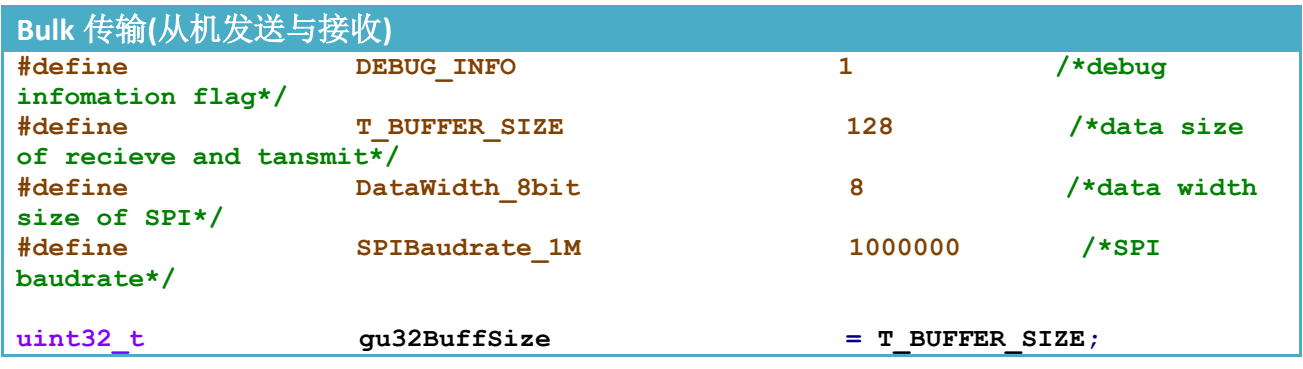

```
18 of 26 of 28 ^{16} (Fig. 26 of 2023 cm in 26 of 2023 cm in 26 of 2023 cm in 26 of 2023 cm in 26 of 2023 cm in 26 of 2023 cm in 26 of 2023 cm in 26 of 2023 cm in 26 of 2023 cm in 26 of 2023 cm in 26 of 2023 cm in 26 of 
uint32 t gau32TxBuf[T_BUFFER_SIZE];
uint32 t gau32RxBuf[T_BUFFER_SIZE];
ErrorStatus estatus;
static ErrorStatus Check_Receive_Data(void)
{
     int i;
     uint8_t u8Data = 0;
     /*To check the datum sent and recieved are the same*/
     for(i = 0; i < gu32BuffSize; i++)
     {
         if (gau32RxBuf[i] != u8Data)
         {
             #if DEBUG_INFO
             printf("[Error]@%4d: TX(0x%02X) != RX(0x%02X)\n", LINE , u8Data,
gau32RxBuf[i] );
             #endif
             return ERROR;
         }
         else
         {
             #if DEBUG_INFO
             printf("\frac{83d}{x} TX(0x\frac{802x}{x} == RX(0x\frac{802x}{x}) n", i, u8Data, gau32RxBuf[i] );
             #endif
         }
         u8Data++;
     }
     return SUCCESS;
}
void SPI_TxRx(void)
{
     int i;
     uint8_t u8Data = 0;
     /* Prepare data to be send */
     for (i = 0; i < (int)(gu32BuffSize); i++)
     {
         gau32TxBuf[i] = u8Data++;
     }
     printf("Slave TxRx data...\n");
     SPI_SlaveTransceive(SPI1, gau32TxBuf, gau32RxBuf, gu32BuffSize);
     estatus = Check_Receive_Data();
     if (estatus == SUCCESS)
     {
         printf("Success\n");
     }
}
 /******************************************************************************
 *******************************************
  *
```
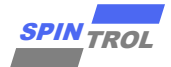

```
* @brief
             In this case, Slave sent the datum received from master back to
master with Back-to-Back mode. There two ways
            to trigger Back-to-Back mode:
                  1). TX FIFO is not empty while 'SFRAM' signal is valid
period.
                  2). If the data width is less then 16bits, and when the Back-
to-Back mode is enable. what's more, there
                    is a key point : The max speed of Back-to-Back mode is 4M,
because of the limit of MCU can cause the
                    TX FIFO empty to break out the Back-to-Back mode.
 \starThis demo code couple with another named
'SPI Master B2B TxRx Polling'.
           First start the 'SPI Slave B2B TxRx Polling' and then start the
'SPI Master B2B TxRx Polling'
int main (void)
\mathbf{f}CLOCK InitWithRCO (CLOCK CPU 100MHZ) ;
   Delay Init();
   /*
    * Init the UART
   \star/
   PIN SetChannel (PIN GPIO10, PIN GPIO10 UART0 TXD);
   PIN SetChannel (PIN GPIO11, PIN GPIO11 UARTO RXD) ;
   UART Init(UARTO, 38400);
   printf("Enter the test\n');
   /* Set GPIOs as SPI function */
   PIN SetChannel (PIN GPIO12, PIN GPIO12 SPI1 SCLK);
   PIN SetChannel (PIN GPIO13, PIN GPIO13 SPI1 SFRM);
   PIN SetChannel (PIN GPIO14, PIN GPIO14 SPI1 MOSI);
   PIN SetChannel (PIN GPIO15, PIN GPIO15 SPI1 MISO);
   /* Set Output Strength(for high speed) */
   PIN SetOutStrength (PIN GPIO12, PIN OUT STRENGTH 20MA);
   PIN SetOutStrength (PIN GPIO13, PIN OUT STRENGTH 20MA);
   PIN SetOutStrength(PIN GPIO14, PIN OUT STRENGTH 20MA);
   PIN SetOutStrength(PIN GPIO15, PIN OUT STRENGTH 20MA);
   /*
   * Init SPI Baud Rate, Frame Format
   * 1) Set slave mode
   * 2) Set PHS POL 00 mode
   * 3) Set frame data 8-bits width
   * 4) Set transfer speed 1Mbps
   \star /
   SPI Init(SPI1, SPI SLAVE, SPI MODE PHS POL 00, DataWidth 8bit,
SPIBaudrate 1M);
   /* Enable SPI */
   SPI Enable(SPI1);
   /* SPI Master Tx/Rx datum */
```
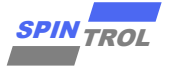

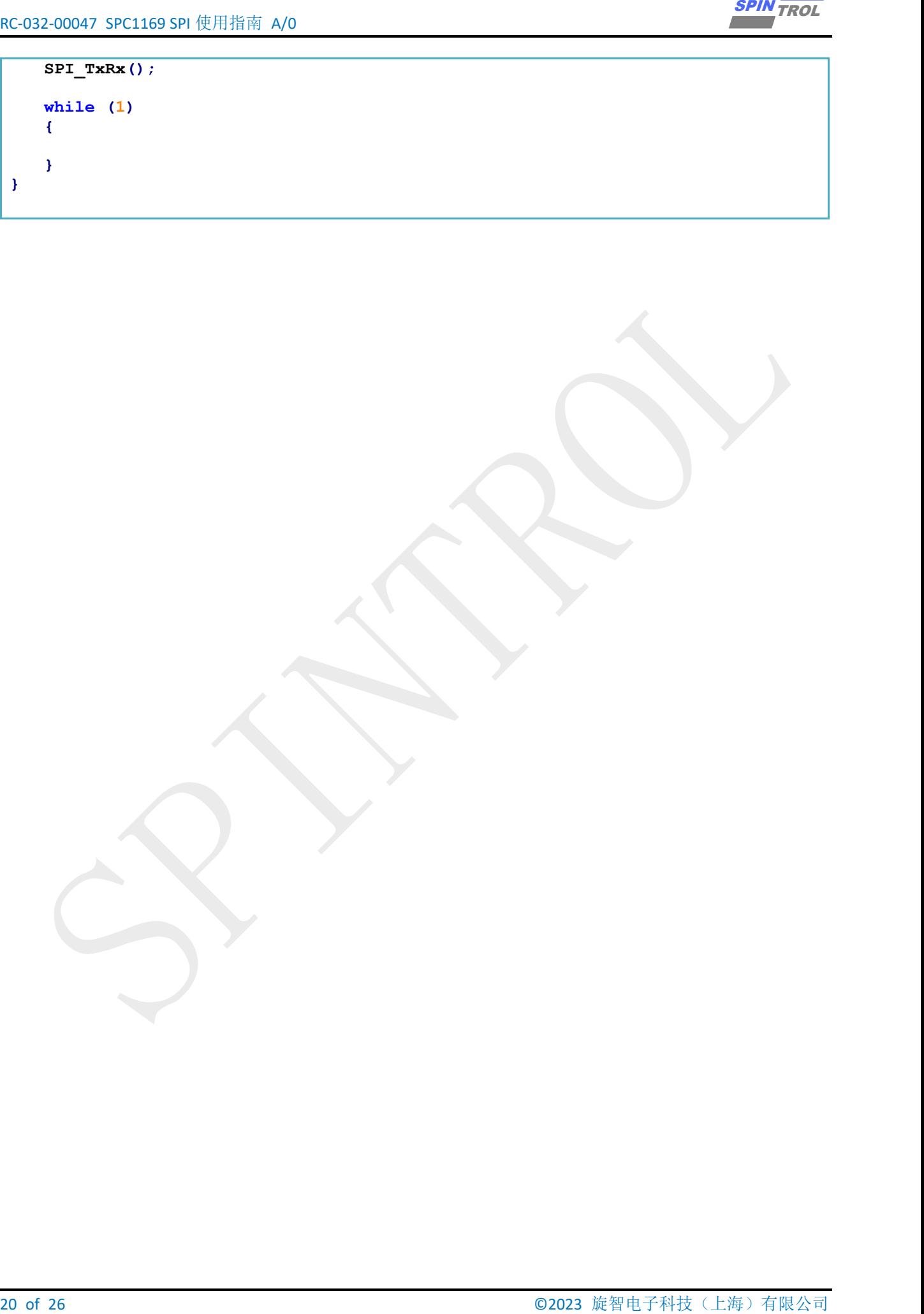

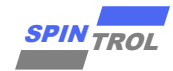

#### <span id="page-20-0"></span>中断传输模式  $2.3$

#### <span id="page-20-1"></span>主机发送与接收  $2.3.1$

本示例中演示 SPI 作为主机使用中断传输模式进行发送数据和接收数据。发送的数据宽度 为 8bit, 速度为 1M, 极性 CPOL=0、相位 CPHA=0。其配置流程如下:

- 初始化系统时钟, UART 调试口以及初始化 SPI 的 GPIO:  $\sim$
- 调用 SPI Init()函数进行配置 SPI 主机模式、极性与相位、波特率, 需要与从机的配置一致, 并调用 SPI\_Enable()函数使能 SPI 模块;
- 调用 SPI SetTxFIFOThreshold()函数进行设置发送 FIFO 的阈值, 以及调用 SPI EnableInt()函 数函数使能发送 FIFO 为空中断:
- 在中断服务函数中调用 SPI MasterTransceive ()函数进行发送与接收数据, 并对数据进行校 对:

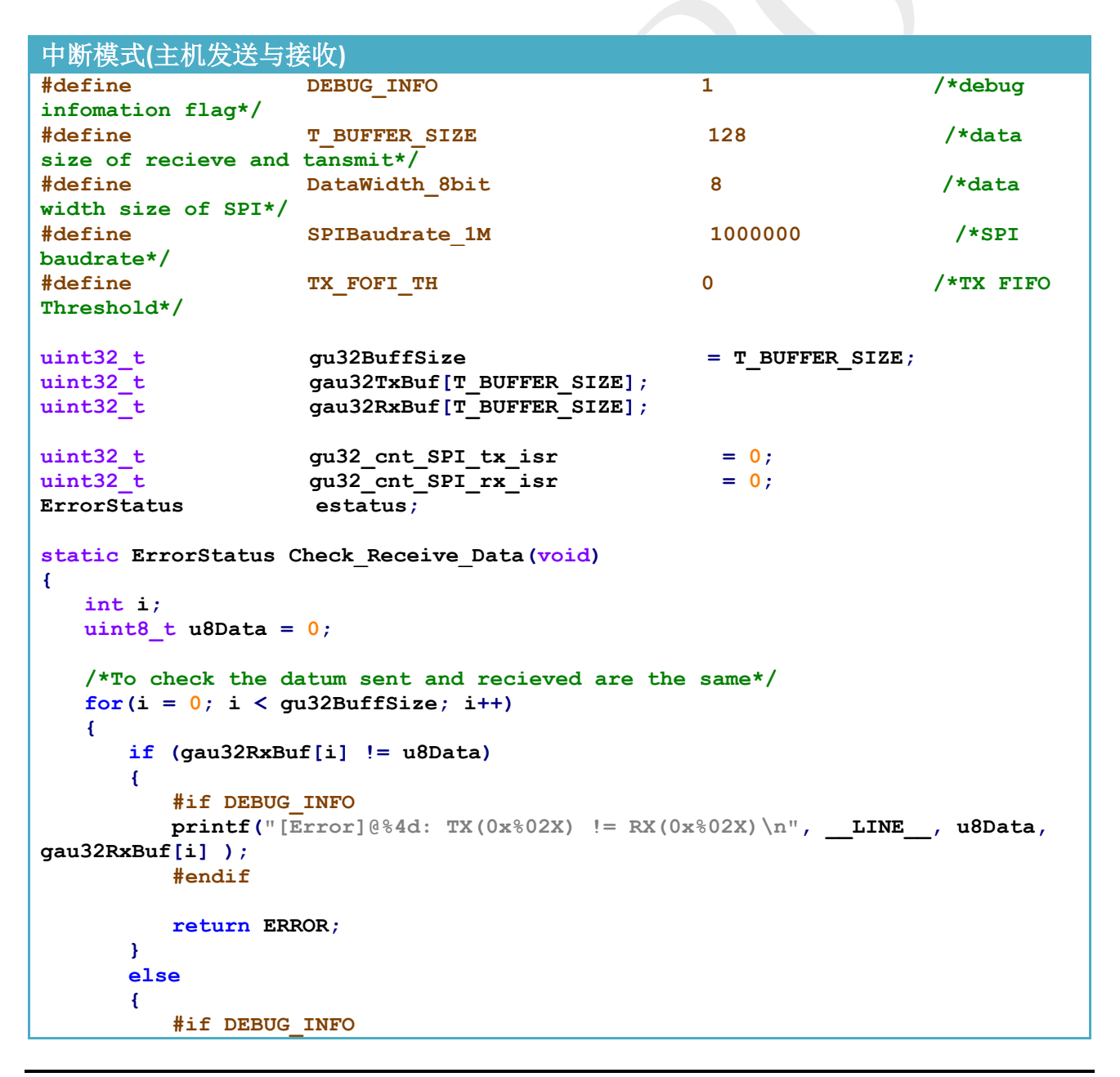

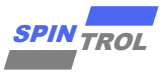

```
printf("83d: TX(0x802X) == RX(0x802X)\n^n, i, u8Data, gau32RxBuf[i]);#endif
     \mathcal{F}u8Data++;
  \mathbf{F}return SUCCESS;
\mathbf{A}void SPI TxRx (void)
\mathcal{L}int i;uint8 t u8Data = 0;
  gu32 cnt SPI tx isr = 0;
  gu32 cnt SPI rx isr = 0;
   /* Prepare data to be send */for (i = 0; i < (int) (gu32BuffSize); i++)\overline{f}gau32TxBuf[i] = u8Data++;\mathbf{r}printf("Master TxRx data... \n'\n/* Enable TxFIFO Empty Interrupt */
  SPI EnableInt(SPI1, SPI INT TX REQ);
  /* Wait transmit data finish */
  while (gu32 cnt SPI tx isr < gu32BuffSize) {}
  /* Wait receive data finish */
  while (gu32_cnt_SPI_rx_isr < gu32BufferSize) {}
  estatus = Check Receive Data();
  if (estatus == SUCCESS)\overline{f}printf("Success\n");
  \mathbf{I}\mathbf{E}* @brief
           In this case, Master sent data to slave and then read these datum
back from slave.
未
           This demo code couple with another named 'SPI Slave TxRx INT'.
           First start the 'SPI Slave TxRx INT' and then start the
'SPI Master TxRx INT'
int main (void)
Ŧ
  CLOCK InitWithRCO (CLOCK CPU 100MHZ) ;
  Delay Init();
```
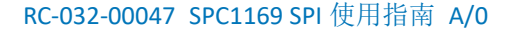

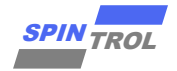

```
© 2023 旋智电子科技(上海)有限公司 23 of 26 SPIN TROL
     /*
     * Init the UART
     */
     PIN_SetChannel(PIN_GPIO10, PIN_GPIO10_UART0_TXD);
     PIN_SetChannel(PIN_GPIO11, PIN_GPIO11_UART0_RXD);
    UART_Init(UART0, 38400);
    printf("Enter the test\n");
     /* Set GPIOs as SPI function */
     PIN_SetChannel(PIN_GPIO12, PIN_GPIO12_SPI1_SCLK);
     PIN_SetChannel(PIN_GPIO13, PIN_GPIO13_SPI1_SFRM);
     PIN_SetChannel(PIN_GPIO14, PIN_GPIO14_SPI1_MOSI);
     PIN_SetChannel(PIN_GPIO15, PIN_GPIO15_SPI1_MISO);
     /* Set Output Strength(for high speed) */
     PIN_SetOutStrength(PIN_GPIO12, PIN_OUT_STRENGTH_20MA);
     PIN_SetOutStrength(PIN_GPIO13, PIN_OUT_STRENGTH_20MA);
     PIN_SetOutStrength(PIN_GPIO14, PIN_OUT_STRENGTH_20MA);
     PIN_SetOutStrength(PIN_GPIO15, PIN_OUT_STRENGTH_20MA);
     /*
     * Init SPI Baud Rate, Frame Format
     * 1) Set master mode
     * 2) Set PHS_POL_00 mode
     * 3) Set frame data 8-bits width
     * 4) Set transfer speed 1Mbps
     */
     SPI_Init(SPI1, SPI_MASTER, SPI_MODE_PHS_POL_00, DataWidth_8bit,
SPIBaudrate_1M);
     /* Set TxFIFO Threshold */
   SPI_SetTxFIFOThreshold(SPI1, TX_FOFI_TH);
     /* Disable TxFIFO Empty Interrupt */
    SPI_DisableInt(SPI1, SPI_INT_TX_REQ);
     /* Enable SPI */
    SPI_Enable(SPI1);
     /* Enable CM4 Interrupt Request */
    NVIC_EnableIRQ(SPI1_IRQn);
     /* SPI Master Tx/Rx datum */
    SPI_TxRx();
     while (1)
     {
     }
}
void SPI1_IRQHandler(void)
{
     /* At first, send data to slave */
     if( gu32_cnt_SPI_tx_isr < gu32BuffSize )
     {
        SPI_MasterTransceive(SPI1, gau32TxBuf, gau32RxBuf, gu32BuffSize);
        gu32_cnt_SPI_tx_isr += gu32BuffSize;
        gu32_cnt_SPI_rx_isr += gu32BuffSize;
```
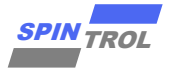

```
 /* Disable TxFIFO Empty Interrupt */
        SPI_DisableInt(SPI1, SPI_INT_TX_REQ);
    }
}
```
## <span id="page-23-0"></span>**2.3.2** 从机发送与接收

本示例中演示 SPI 作为从机使用中断传输模式进行发送数据和接收数据。发送的数据宽度 为 8bit,速度为 1M,极性 CPOL=0、相位 CPHA=0。其配置流程如下:

- − 初始化系统时钟,UART 调试口以及初始化 SPI 的 GPIO;
- □调用 SPI\_Init()函数进行配置 SPI 从机模式、极性与相位、波特率,需要与从机的配置一致, 并调用 SPI\_Enable()函数使能 SPI 模块;
- 调用 SPI\_SlaveTransceive ()函数进行发送与接收数据,并对数据进行校对;

```
24 of 26 of 26 of 26 of 27 of 27 of 27 of 27 of 27 of 27 of 27 of 27 of 27 of 28 of 27 of 28 of 2023 in the 26 of 2023 contained (2023) in the 26 of 2023 contained (2023) contained (2023) contained (2023) contained (2023)
中断模式(从机发送与接收)
#define DEBUG_INFO 1 /*debug 
infomation flag*/
#define T_BUFFER_SIZE 128 /*data size 
of recieve and tansmit*/
#define DataWidth_8bit 8 /*data width 
size of SPI*/
#define SPIBaudrate_1M 1000000 /*SPI 
baudrate*/
uint32 t gu32BuffSize = T BUFFER SIZE;
uint32 t gau32TxBuf[T_BUFFER_SIZE];
uint32 t gau32RxBuf[T_BUFFER_SIZE];
ErrorStatus estatus;
static ErrorStatus Check_Receive_Data(void)
{
    int i;
    uint8_t u8Data = 0;
    /*To check the datum sent and recieved are the same*/
    for(i = 0; i < gu32BuffSize; i++)
    {
       if (gau32RxBuf[i] != u8Data)
 {
          #if DEBUG_INFO
          printf("[Error]@%4d: TX(0x%02X) != RX(0x%02X)\n", __LINE__, u8Data,
gau32RxBuf[i] );
          #endif
          return ERROR;
       }
       else
 {
          #if DEBUG_INFO
          printf("%3d: TX(0x%02X) == RX(0x%02X)\n", i, u8Data, gau32RxBuf[i] );
          #endif
       }
```
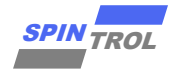

```
u8Data++;
   4
  return SUCCESS;
\mathbf{F}void SPI TxRx (void)
\mathbf{f}int iuint8 t u8Data = 0;
   /* Prepare data to be send */
  for (i = 0; i < (int) (gu32BuffSize); i++)\left\{ \right.gau32TxBuf[i] = u8Data++;\mathcal{F}printf ("Slave TxRx data...\ln");
   SPI SlaveTransceive(SPI1, gau32TxBuf, gau32RxBuf, gu32BuffSize);
   estatus = Check Receive Data();
   if (estatus == SUCCESS)
   \overline{1}printf("Success\n'\);
   \mathbf{F}\mathbf{L}* @brief
          In this case, Slave with polling mode sent the datum back to
master received from master in INT mode.
\PhiThis demo code couple with another named 'SPI Master TxRx INT'.
           First start the 'SPI Slave TxRx INT' and then start the
'SPI Master TxRx INT'
int main (void)
\overline{f}CLOCK InitWithRCO (CLOCK CPU 100MHZ) ;
  Delay Init();
   /*
   * Init the UART
   \starPIN SetChannel (PIN GPIO10, PIN GPIO10 UART0 TXD);
   PIN SetChannel (PIN GPIO11, PIN GPIO11 UARTO RXD);
   UART Init(UARTO, 38400);
   /* Set GPIOs as SPI function */PIN_SetChannel(PIN_GPIO12, PIN_GPIO12_SPI1_SCLK);
  PIN_SetChannel(PIN_GPIO13, PIN_GPIO13_SPI1_SFRM);<br>PIN_SetChannel(PIN_GPIO14, PIN_GPIO14_SPI1_MOSI);
   PIN SetChannel (PIN GPIO15, PIN GPIO15 SPI1 MISO);
   /* Set Output Strength(for high speed) */
```
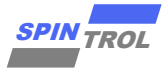

```
\frac{2000}{325} or \frac{2000}{325} or \frac{2000}{325} or \frac{2000}{325} or \frac{2000}{325} or \frac{2000}{325} or \frac{2000}{325} or \frac{2000}{325} or \frac{2000}{325} or \frac{2000}{325} or \frac{2000}{325} or \frac{2000}{325} or \frac{2 PIN_SetOutStrength(PIN_GPIO12, PIN_OUT_STRENGTH_20MA);
  PIN_SetOutStrength(PIN_GPIO13, PIN_OUT_STRENGTH_20MA);
  PIN_SetOutStrength(PIN_GPIO14, PIN_OUT_STRENGTH_20MA);
  PIN_SetOutStrength(PIN_GPIO15, PIN_OUT_STRENGTH_20MA);
      /*
      * Init SPI Baud Rate, Frame Format
      * 1) Set slave mode
      * 2) Set PHS_POL_00 mode
      * 3) Set frame data 8-bits width
      * 4) Set transfer speed 1Mbps
      */
      SPI_Init(SPI1, SPI_SLAVE, SPI_MODE_PHS_POL_00, DataWidth_8bit,
SPIBaudrate_1M);
      /* Enable SPI */
     SPI_Enable(SPI1);
      /* SPI Master Tx/Rx datum */
    SPI TxRx();
     while (1)
      {
      }
}
```